## **Introduction**

The UH-400 is an Universal Serial Bus (USB) hub, which is an USB cable concentrator and a bridge between PC USB host controller and USB devices. The USB hub has one upstream port and four downstream ports. It supports both full speed (12Mbps) and low speed (1.5Mbps) devices such as mouse, keyboard, joystick and etc. The USB hub provides both self-powered and bus-powered modes, and also provides per-port over-current detection and protection.

#### **Package Contains**

The hub package will contains:

- F One high speed USB hub for 4 ports
- F One USB cable
- F One AC power adapter (output: 6V DC, 2.1A)
- F This User's Guide

## **System Requirements**

- 1. Windows 95 OSR 2.1 above or Windows 98
- 2. Macintosh, iMac, G3, 300, 350, 400 with Mac OS 8.1
- 3. Your PC must have USB host controllers inside the H/W system.

## **Key Features**

- 1. A real plug-and-play and hot-plugged device.
- 2. Supporting both self-powered and bus-powered modes and locating the power mode automatically.
- 3. Supporting up to 127 physical devices.
- 4. Per-port over-current detection and protection.

#### **Sample Diagram**

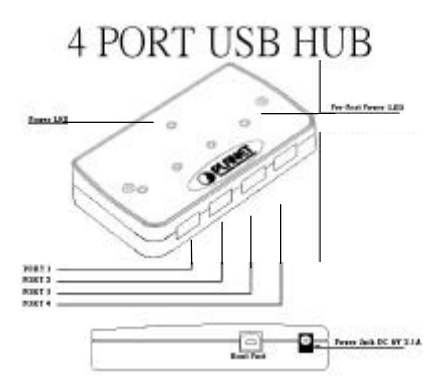

#### **Specification**

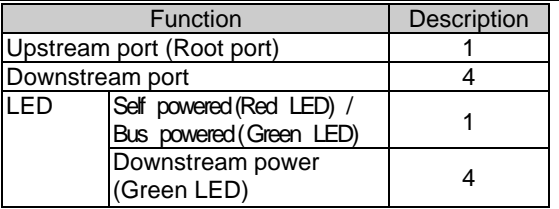

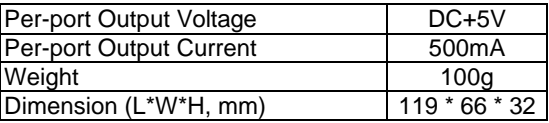

#### **Power Mode**

The 4 port USB hub has two power modes, selfpowered mode and bus-powered mode.

## **Power Adapter**

If more power is required to supply the downstream port devices, you can use the DC 6V 2.1A adapter to increase the motivation power of the USB hub.

## **Installation**

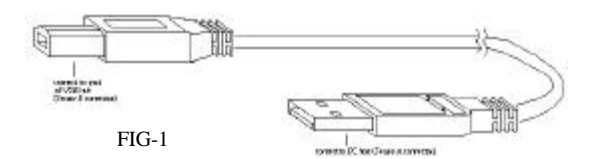

- Step 1. Please insert the plug of DC 6V 2.1A power adapter into the power jack of the USB hub.
- Step 2. Connect the series-A connector of the USB cable into the downstream port of PC USB host connector or one downstream port of the upper level USB hub.
- Step 3. Connect the series-B connector of the USB cable into the upstream port of the USB hub.
- Step 4. Connect the series-A connector of USB devices into any one of the downstream port of the USB hub.
- **Note:** Please install the USB hub following the procedures step by step.

## **Install USB Hub Device driver for Windows 98**

After plugging the USB cable, Windows 98 will automatically detect the new hardware of the USB hub. These procedures require Windows 98 setup CD-ROM, and you will be prompted while inserting your CD-ROM.

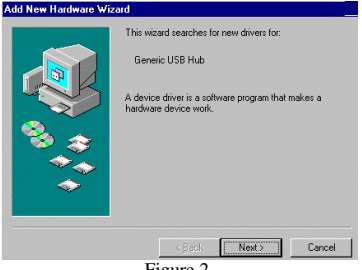

Figure 2.

In response to the message of Add New Hardware Wizard (Figure 3), you can insert the Windows 98 setup CD-ROM into the drive (Figure 4) and follow the system prompts step by step (Figure 5  $\&$  6). Your USB hub has been installed correctly and is now ready for use.

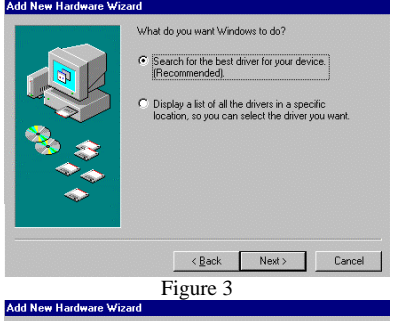

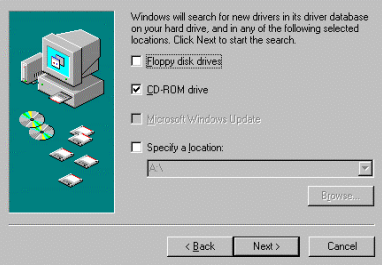

Figure 4

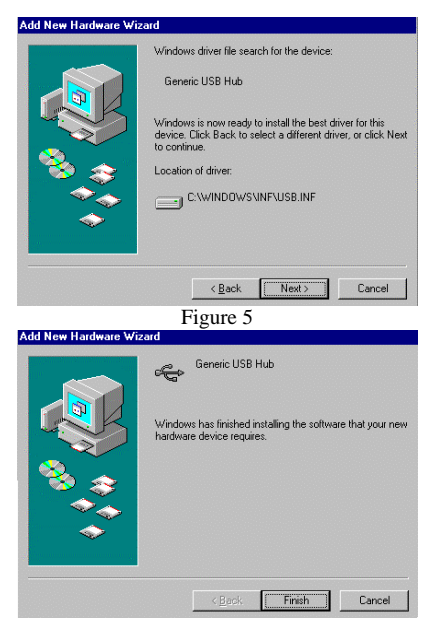

Figure 6

**EM-UH400**

# **ISO9002**

**PLANET Technology Corp.**

# **4-port UNIVERSAL SERIAL BUS HUB**

UH-400 User' s Guide